## **16 Журнал операций N\_6**

Операции по заработной плате отображаются в журнале «Журнал операций №6». Располагается в меню «Журналы». Окно журнала имеет вид [\(рис. 16-1\)](#page-0-0).

| ⚠                                         |                                                  |  |         | Журнал операций №6             |           |                                                                                       | $\parallel x$<br>$\Box$<br>$\Box$ |  |  |  |
|-------------------------------------------|--------------------------------------------------|--|---------|--------------------------------|-----------|---------------------------------------------------------------------------------------|-----------------------------------|--|--|--|
| Зарплатный период<br> > Октябрь 2017<br>▼ | $\Sigma \rightarrow \rightarrow \mathbb{Z}$<br>æ |  |         |                                |           |                                                                                       |                                   |  |  |  |
|                                           |                                                  |  | Сумма   | Наименование тип. операции     |           | Счёт дебета                                                                           | Счёт кредита                      |  |  |  |
| 目<br>日日<br>æ                              |                                                  |  |         |                                |           | 245928.57  Начисление заработной платы, денежно 800.0000.000000000.111.1.401.20.0.211 | 800.0000.000000                   |  |  |  |
| ‡≀; Дерево подразделений                  |                                                  |  |         |                                |           | 85081.13 Начислены страх, взносы на финанс, ст 800,0000,0000000000.119.1.401.20.0.213 | 800.0000.000000                   |  |  |  |
| $\Box$ $\Box$ BCE                         |                                                  |  |         |                                |           | 49435.62 Начислено пособий по временной нетру 800.0000.000000000.119.1.303.02.0.830   | 800.0000.000000                   |  |  |  |
| <b>B-0</b><br>Краснодар ЦБ                |                                                  |  |         |                                |           |                                                                                       |                                   |  |  |  |
| Annapat                                   | ∢                                                |  |         |                                |           |                                                                                       | ⋗                                 |  |  |  |
| Финансовый отдел                          | В разрезе кодов НАУ<br>В разрезе л\с             |  |         |                                |           |                                                                                       |                                   |  |  |  |
|                                           | Расчетный отдел<br>Σ                             |  |         |                                |           |                                                                                       |                                   |  |  |  |
| Специалисты Код субъекта РФ               |                                                  |  |         |                                |           |                                                                                       |                                   |  |  |  |
|                                           |                                                  |  | Koa H\Y | Наименование Н\У               | Сумма     |                                                                                       |                                   |  |  |  |
|                                           |                                                  |  |         | Должностной оклад              | 51247.63  |                                                                                       |                                   |  |  |  |
|                                           |                                                  |  |         | 9 Трудовой отпуск              | 34827.20  |                                                                                       |                                   |  |  |  |
|                                           |                                                  |  |         | 33 Единовр. выплата к отпуску  | 19186.00  |                                                                                       |                                   |  |  |  |
|                                           |                                                  |  |         | 80 Больничный (РАБОТ)          | 5704.11   |                                                                                       |                                   |  |  |  |
|                                           |                                                  |  |         | 206 Премия по итогам работы    | 124080.13 |                                                                                       |                                   |  |  |  |
|                                           |                                                  |  |         | 114 Грчдовой отпуск из резерва | 10883.50  |                                                                                       |                                   |  |  |  |

рис. 16-1

<span id="page-0-0"></span>Глава содержит следующие разделы. [Свойства журнала.](#page-0-1) [Выгрузка данных для главной книги «Талисман 2.0».](#page-1-0) Выгрузка в [модуль «Расчёты по налогам» Талисмана 2.0.](#page-3-0)

## <span id="page-0-1"></span>**Свойства журнала**

1. В основной части находятся суммы по проводкам. В детальной части отображается расшифровка по сумме в разрезе кодов и лицевых счетов.

2. ФСС не имеет расшифровки в детальной части, т.к. сумма складывается по КБК.

3. Видимость детальных частей журнала регулируется кнопкой  $\square$  -«Изменить видимость детализации».

4. Аналитика кода типовой операции сравнивается с аналитикой начисления/удержания из журнала заработной платы. Если в журнале заработной платы аналитика кода отличается от аналитики кода по типовой операции в справочнике начислений/удержаний, то такой код отвязывается от типовой операции.

Например, в журнал операций не попадает наименование типовой операции «Начислено проф. взносов», хотя сумма удержанных проф. взносов присутствует [\(рис. 16-2\)](#page-1-1).

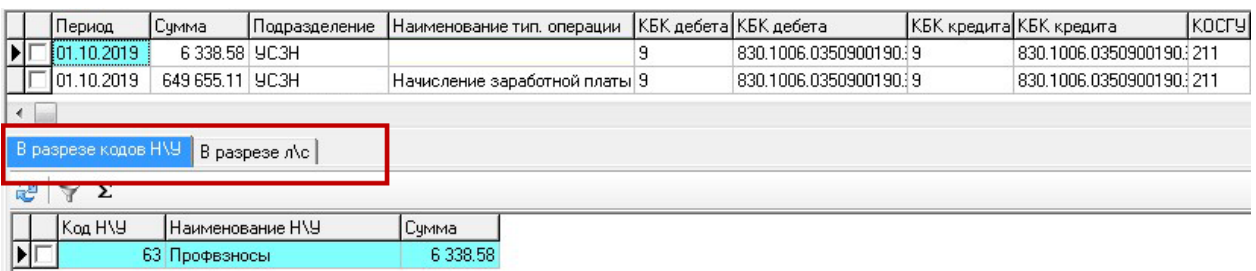

рис. 16-2

<span id="page-1-1"></span>Во вкладке «В разрезе л/с» смотрим сотрудника. Во вкладке «Начислено» журнала заработной платы по данному сотруднику смотрим аналитику для кода 63 [\(рис. 16-3\)](#page-1-2).

|                                                        |    |        |   |                                |            |           | Счмма<br>Начисление<br>Отработано часов                                                                                                    |
|--------------------------------------------------------|----|--------|---|--------------------------------|------------|-----------|----------------------------------------------------------------------------------------------------|
| Журнал ОБК<br>Состав ФОТ<br>Страх, взносы<br>Начислено |    |        |   |                                |            |           | 6,32<br>회<br>×<br>63 - Профвзносы                                                                                                    |
| <b>E</b> af<br>Ф<br>æ<br>್ಯ<br><b>V</b><br>⊜<br>Q      |    |        |   |                                |            |           | Отработано дней<br>За период месяц, год)<br>Отпуска, больничные листы<br>$2 \frac{4}{7}$<br>2020 $\Rightarrow$<br>$x -$<br>(Her)                                                                                             |
|                                                        |    | IKog ' |   | Тип Наименование               | Счмма      | Вид деят. | Период опл.<br>ЭКР<br>Мероприятие                                                                                                    |
|                                                        |    |        |   | Должностной оклад              | 421,47 1   |           | $x -$<br>$0 -$<br>211 Заработная плата<br>1000000 - Неуказанное мероприятие<br>$\blacktriangledown$                                                                                                    |
|                                                        |    | 30     |   | Ежемес денеж поощрение         | $632.21$ 2 |           |                                                                                                    |
|                                                        |    | 49     |   | Надб.за слож.,напряж.[не госс] | 421,47 1   |           | Дебет:                                                                                                    |
|                                                        |    | 193    |   | Опл.работы в ночн.время        | $30,65$ 1  |           | BД<br><b>KOCFY</b><br><b>KEK</b><br>Счет                                                                                                    |
|                                                        | 61 |        | у | Подоходный                     | 114.00 1   |           | 4 - 830.1002.0320200590.111<br> (Нет) <u>     ▼</u><br>12.<br><u> ▼</u><br>$\mathbf{m}$<br> (Нет)<br>$\frac{1}{2}$                                                                                                    |
|                                                        | 61 |        | ч | Подоходный                     | 82.00   2  |           |                                                                                                    |
|                                                        |    | 63     | ч | Профваносы                     | 8,74 1     |           | Кредит: КОСГУ                                                                                                    |
| ĭΓ                                                     |    | 163    | у | Профваносы                     | 6.32 2     |           | BД<br><b>KOCLA</b><br><b>KEK</b><br>Счет                                                                                                    |
|                                                        |    | 74     |   | Зарплата на пластиковую карту  | 750,85 1   |           | 4 - 830.1002.0320200590.111<br>2<br>$\left\vert  \right\vert$ $\star$<br>[Her]<br> (Нет)<br><u> …  ▼</u><br>$\left\vert \ldots\right\vert$ $\left\vert \mathbf{v}\right\vert$<br>$\left\Vert \cdot\right\Vert \mathbf{v}$ ). |
|                                                        |    | 74     |   | Зарплата на пластиковую карту  | 543,89 2   |           |                                                                                                    |

рис. 16-3

<span id="page-1-2"></span><span id="page-1-0"></span>Аналитика не полная. Не настроена аналитика для кода, с которого удерживаются проф. взносы по второму виду.

## **Выгрузка данных для главной книги «Талисман 2.0»**

Чтобы выгрузить данные Журнала №6 в Главную книгу программы «Талисман 2.0», выполните следующие действия.

1. Нажмите кнопку основной части – «Выгрузка в Талисман 2.0». Появится окно [\(рис. 16-4\)](#page-2-0).

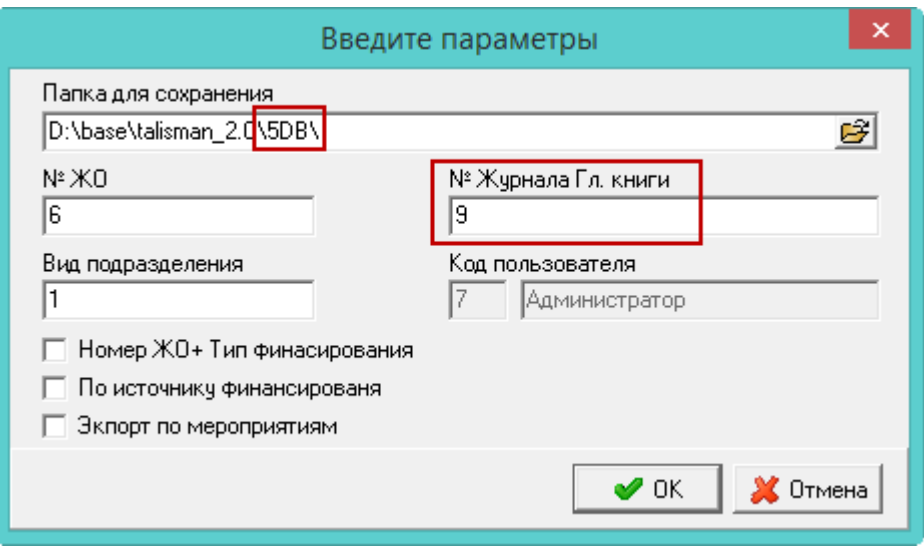

рис. 16-4

<span id="page-2-0"></span>Укажите следующие параметры.

**Папка для сохранения** – укажите папку, куда будут сохраняться файлы выгрузки, например [\talisman  $2.0\overline{5DB}$ ].

**Вид подразделения** – если указать вид подразделения, то будет выгружено только по указанной организации. Значение можно посмотреть в модуле «Зарплата», справочник «Подразделения».

**№ Журнала Гл. книги** – укажите номер журнала главной книги. Значение можно посмотреть в модуле «Главная книга», справочник «Журналы».

**Номер ЖО + Тип финансирования** – чтобы выгружаемые данные были разбиты по типам финансирования, установите на опции галочку. Если опция не включена, все данные выгрузятся в 6-ку.

**По источнику финансированию** – чтобы выгружаемые данные были разбиты по источникам финансирования, установите на опции галочку.

**Экспорт по мероприятию** – чтобы выгружаемые данные были разбиты по мероприятиям, установите на опции галочку.

Нажмите кнопку «ОК».

При экспорте передаётся информация для заполнения журнала операций из следующих колонок отчёта «Журнал операций №6».

Документ дата - последнее число месяца, в котором произведено начисление\удержание,

Документ номер - порядковый номер месяца, в котором произведено начисление\удержание,

Документ наименование - заполняется из поля «Документ – наименование» справочника «Типовые операции».

## <span id="page-3-0"></span>**Выгрузка в модуль «Расчёты по налогам» Талисмана 2.0**

Чтобы выгрузить данные Журнала №6 в в модуль «Расчёты по налогам» программы «Талисман 2.0», выполните следующие действия.

1. Нажмите кнопку основной части – «Экспорт в "Расчеты по налогам"». Появится окно [\(рис. 16-5\)](#page-3-1).

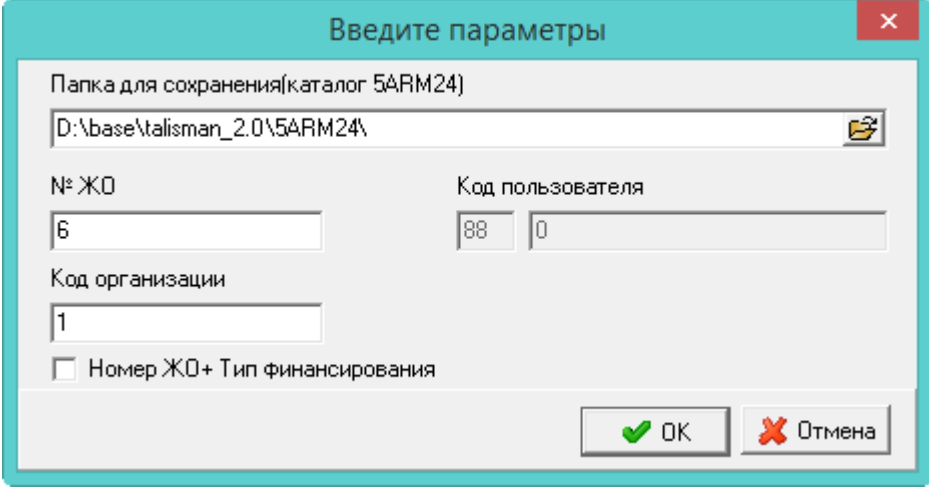

рис. 16-5

<span id="page-3-1"></span>2. Укажите следующие параметры.

**Папка для сохранения** – укажите папку, куда будут сохраняться файлы выгрузки, например [\talisman\_2.0\5ARM24\].

**Номер ЖО + Тип финансирования** – чтобы выгружаемые данные были разбиты по типам финансирования, установите на опции галочку. Если опция не включена, все данные выгрузятся в 6-ку.

Нажмите кнопку «ОК». Рабочий период для выгрузки: месяц даты актуальности.